# FA2022 Week 14 **PWN II**

Kevin

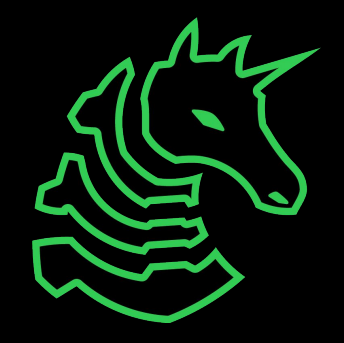

#### **Announcements**

- HackTheBox University starts tomorrow!

- Sunday - grad talk

- Next Thursday is our last meeting!

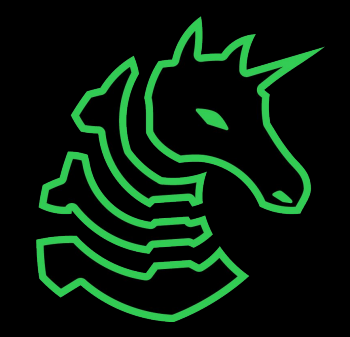

#### **ctf.sigpwny.com sigpwny{%n}**

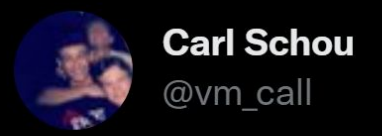

After joining my personal WiFi with the SSID "%p%s%s%s%s%n", my iPhone permanently disabled it's WiFi functionality. Neither rebooting nor changing SSID fixes it :~)

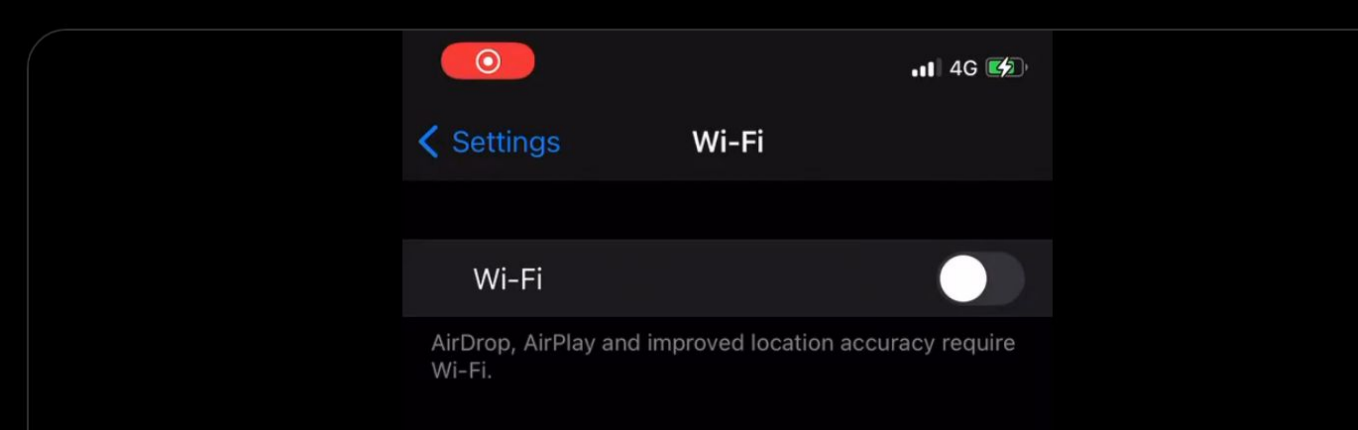

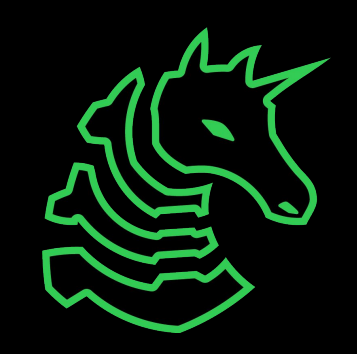

 $0.0.0$ 

#### **Review: what is pwn?**

- More descriptive term: **binary exploitation**
- Exploits that abuse the mechanisms behind how compiled code is executed
	- Dealing with what the CPU actually sees and executes on or near the hardware level
- Most modern weaponized/valuable exploits fall under this category
- This is real stuff!!
	- Corollary: this is hard stuff. Ask for help, or if you don't need help, help your neighbors :)

#### **Memory Overview**

- Programs are just a bunch of numbers ranging from 0 to 255 (**bytes**)
- Each number is stored at an "address" in the range 0x0-0xFFFFFFFFFFFFFFFF
	- Think of it as a massive array/list
- Bytes in a program serves one of two purposes
	- **- Instructions**: tells the processor what to do
	- **- Data**: has some special meaning, used by the instructions
		- **-** Examples: part of a larger number, a letter, a memory address

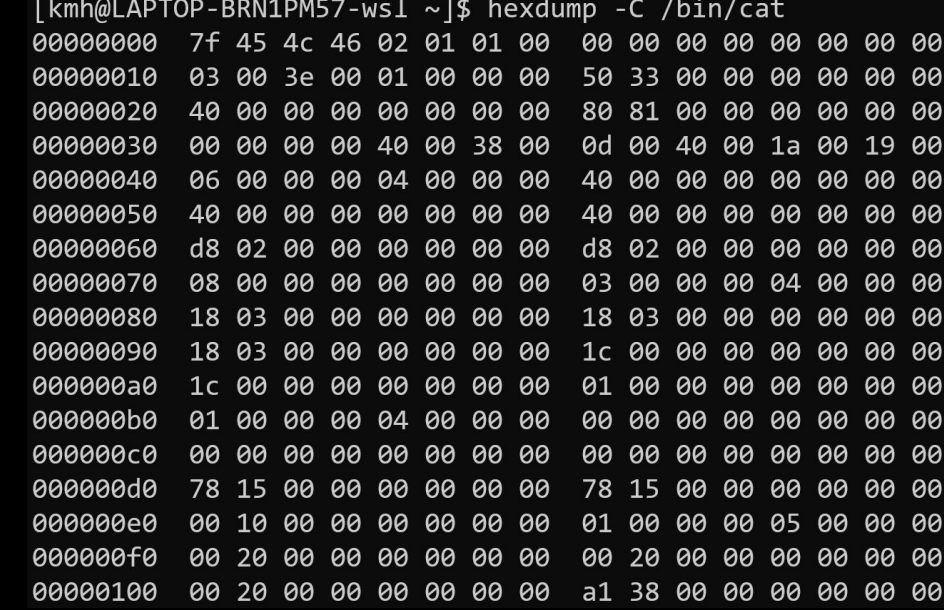

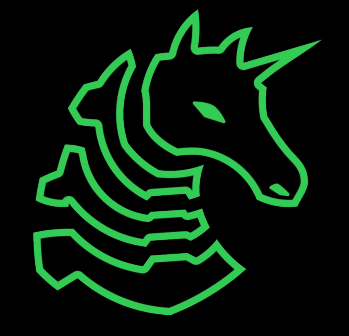

#### **Memory Layout**

Bottom of memory (0x0000000000000000) **Memory Region**

.text (instructions)

.data (initialized data)

.bss (uninitialized data)

> heap stack

Top of memory (0xFFFFFFFFFFFFFFFF) (runtime data)

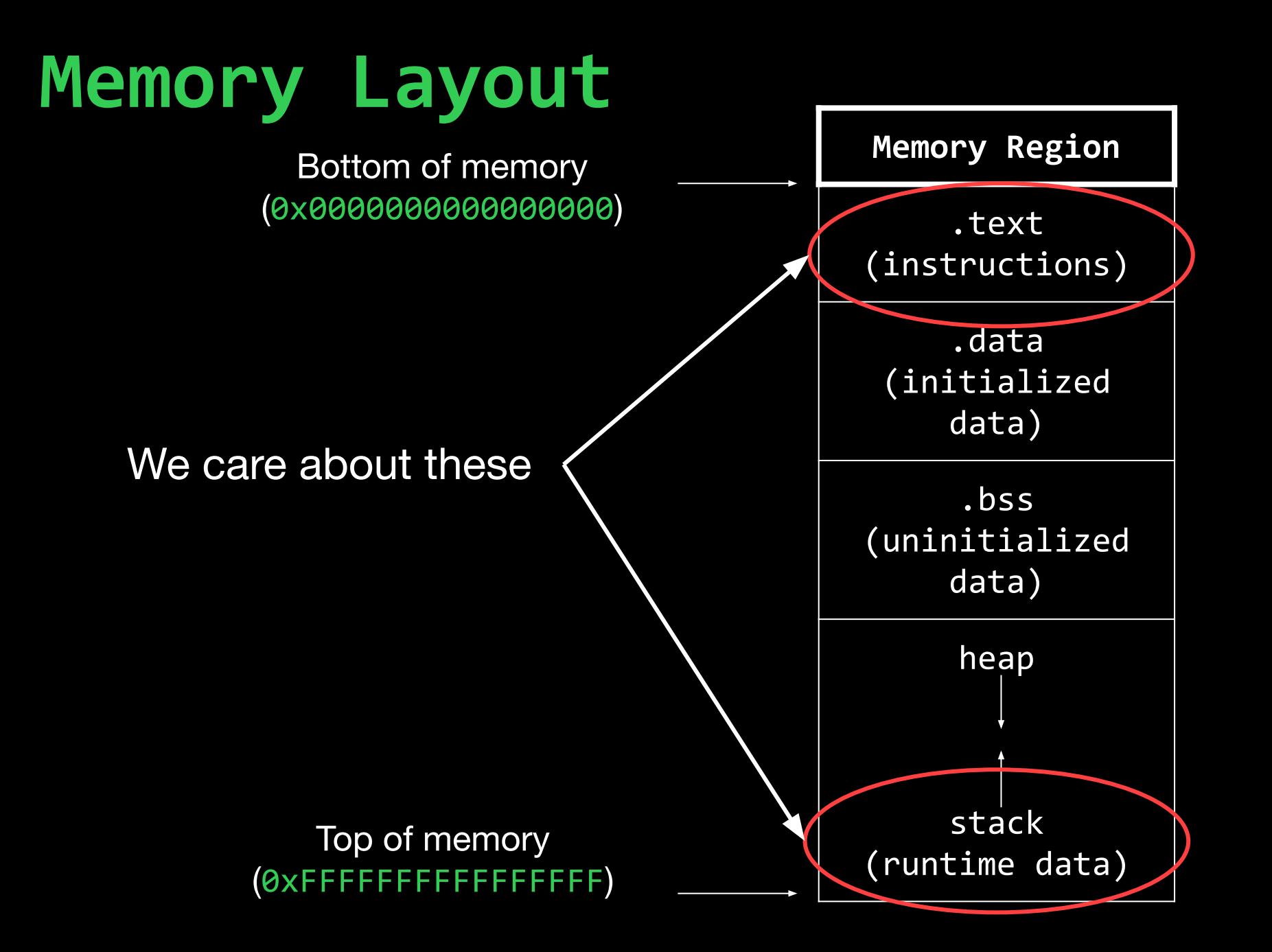

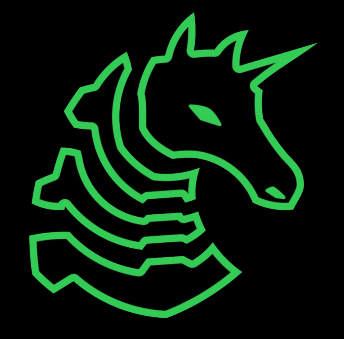

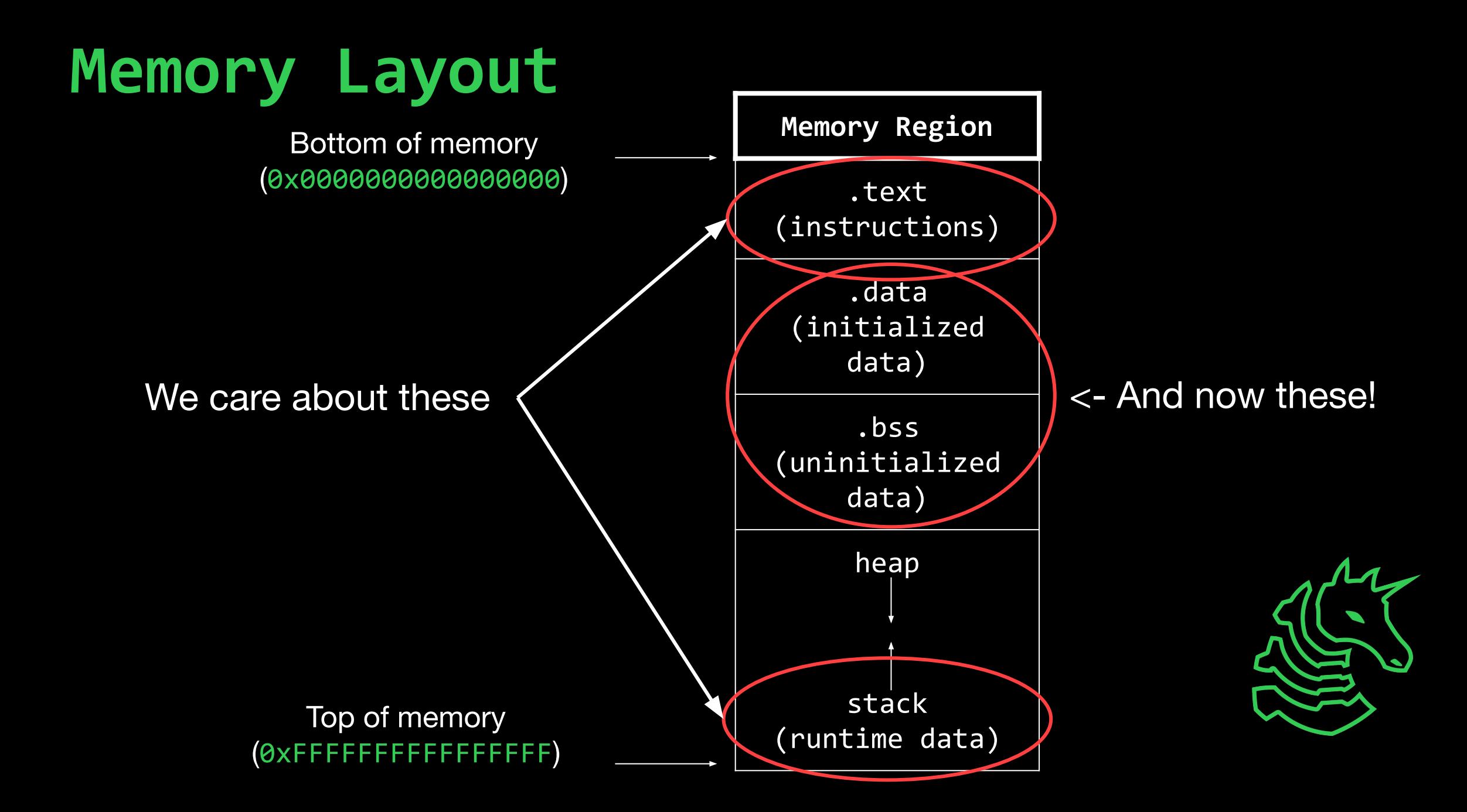

# **Exploit Primitives**

- "Building blocks" of an exploit
- Common primitives
	- Read
		- Arbitrary read (read from anywhere)
		- Uncontrolled read (read starting from some address)
	- Write
		- Arbitrary write (write anything anywhere)
		- Uncontrolled write (write something anywhere)
		- Also uncontrolled write (write anything somewhere)
	- Leak
		- Usually done with a read, but not always
		- Necessary because addresses are often **randomized**

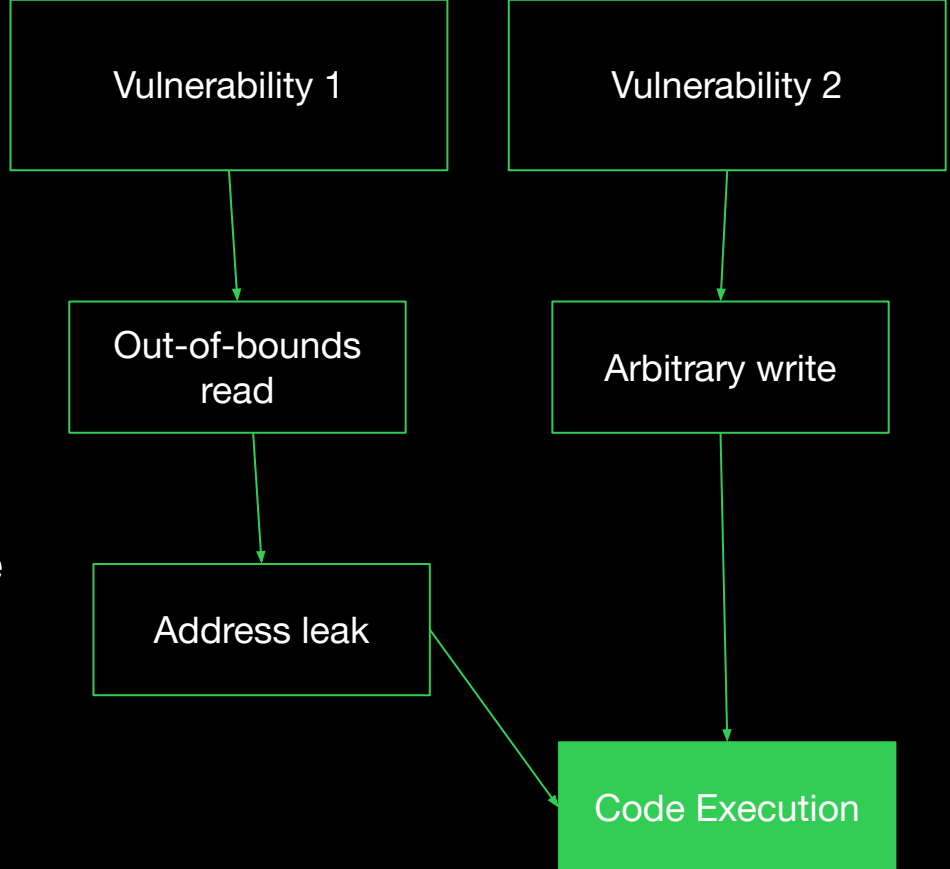

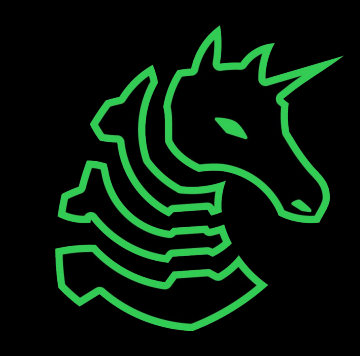

# **Dangerous function of the day: printf()**

- **Formatted** print function
	- printf("Hello %s!", "Kevin"); // prints 'Hello Kevin!'
	- printf("My favorite number is %d", 1337);
		- 'My favorite number is 1337'
	- printf("%s, my favorite number is %d", "Kevin", 1337);
		- 'Kevin, my favorite number is 1337'
	- %s and %d are **format specifiers**
		- Tells the function to read the next argument as a certain data type
			- %s -> string, %d -> decimal integer, %p -> pointer, etc.
- What if it's just used as a print function?
	- printf(name) // name is controlled by the user
	- If name is 'Kevin', prints 'Kevin'

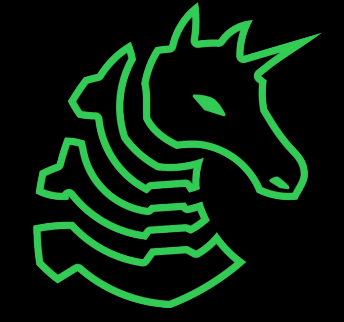

# **Dangerous function of the day: printf()**

- **Formatted** print function
	- printf("Hello %s!", "Kevin"); // prints 'Hello Kevin!'
	- printf("My favorite number is %d", 1337);
		- 'My favorite number is 1337'
	- printf("%s, my favorite number is %d", "Kevin", 1337);
		- 'Kevin, my favorite number is 1337'
	- %s and %d are **format specifiers**
		- Tells the function to read the next argument as a certain data type
			- %s -> string, %d -> decimal integer, %p -> pointer, etc.
- What if it's just used as a print function?
	- printf(name) // name is controlled by the user
	- If name is '%s', prints...

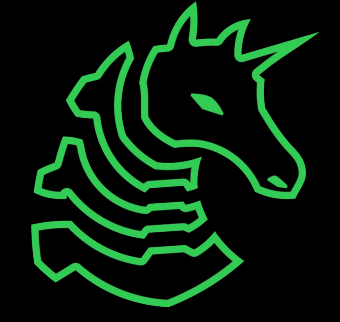

#### **Primitive: Stack Read**

- %p format specifier
	- printf("%p", 0x13371337);
		- Prints '0x13371337'
- printf("%p");

# **Review: The Stack**

printf("%p", b);

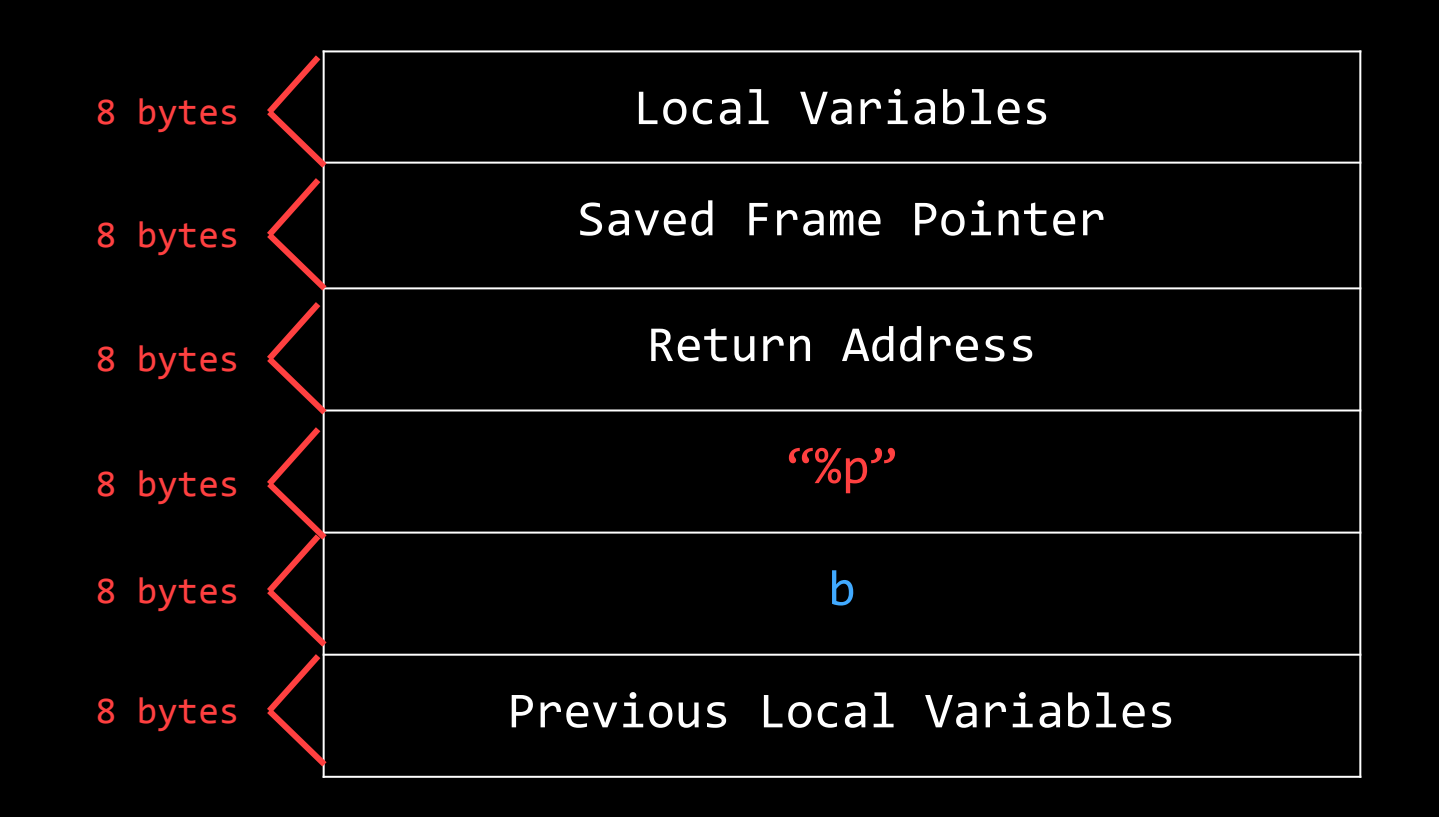

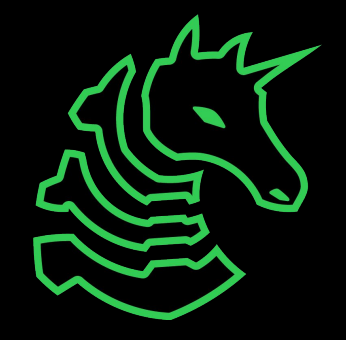

# **Review: The Stack**

printf("%p");

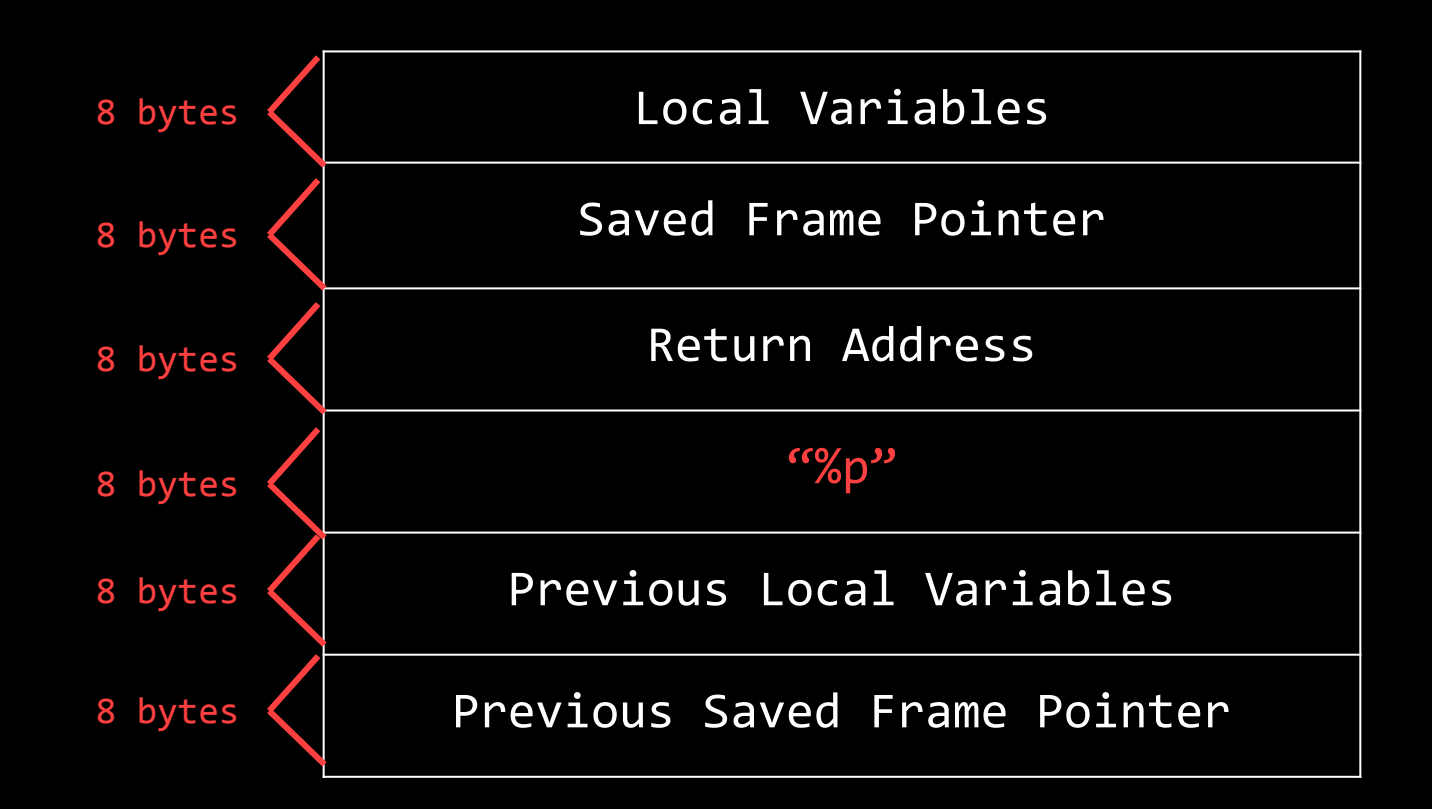

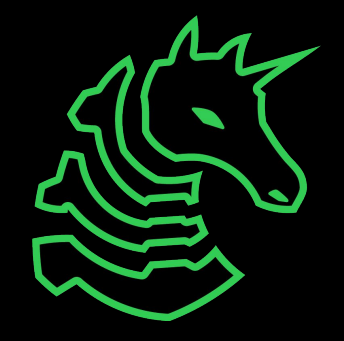

#### **Primitive: Stack Read**

- *%* format specifier
	- printf("%p", 0x13371337);
		- Prints '0x13371337'
- printf("%p");
	- Whatever is next on the stack!
	- Send a lot of %p's and you'll dump the stack 8 bytes at a time
	- Figure out which data is the thing you want :)
		- If the string 'sigpwny{' were on the stack, you might see:
			- 0x7b796e7770676973
			- These are **hexadecimal ASCII values**, online converters may be useful
- Note:
	- %p interprets data as **little endian**

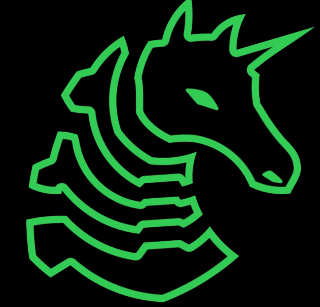

#### **Primitive: Arbitrary Read**

- %s format specifier
	- printf("%s", "hello");
		- Prints 'hello'
	- printf("%s", 0x12345678);
		- Prints the string starting from memory address 0x12345678
	- printf("%3\$s", 0x100, 0x200, 0x300);
		- Prints the string starting from memory address 0x300 (3rd argument)

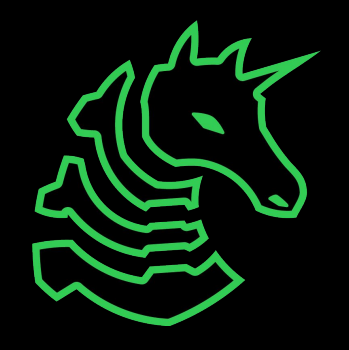

#### **Primitive: Arbitrary Read**

- char name[64];  $//$  stored on stack
- fgets(name, 64, stdin); // '**%n\$p'** <- n is a number
- printf(name);
- For some n, the %n\$p will print name!
	- E.g. 0x70243525
- Key idea:
	- Format specifiers read from the stack, and name is on the stack
	- Format specifiers can reference our input!
- If name is '%n\$s' (for correct n)
	- Prints the string starting from a memory address **in our input**

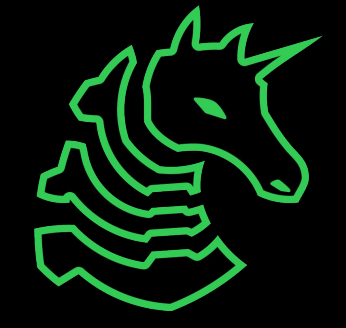

## **Primitive: Arbitrary Read**

- char name[64]; // stored on stack
- fgets(name, 64, stdin);
- printf(name);
- If name is '%n\$s'  $\{x11\ x22\33\ x44\ x55\ x66\ x77\ x88'$  (for correct n)
	- Prints the string starting from memory address 0x8877665544332211
	- We can read from memory addresses contained **in our input**
- Note: why the underscores?
	- Each argument is 8 bytes:  $len('%n$ \$s  $) == 8$ , so the address is aligned correctly. **Pad to a multiple of 8 bytes before the address.**
- Testing strategy:
	- **Develop with %n\$p instead of %n\$s and verify the correct address,** gets printed
	- Then switching to %s will make it read from the correct address!

#### **Primitive: Arbitrary Write**

- %n format specifier
	- Writes the number of bytes previously printed to the given address
	- printf("%n", &number);
		- number =  $0$ ;
	- printf("AAAA%n", &number);
		- number =  $4$ ;
	- printf("%500p%n", 1, &number);
		- number =  $500$ ;
		- '%500p' means format as pointer, padding to 500 characters
			- In this case, '0x1' preceded by 497 spaces
			- Easy way to print a given number of bytes

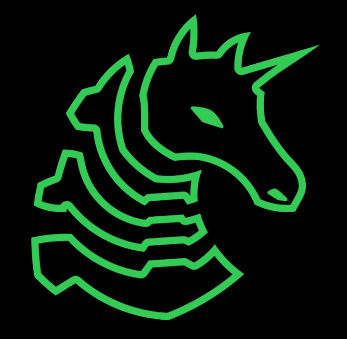

### **Primitive: Arbitrary Write**

- char name[64]; // stored on stack
- fgets(name, 64, stdin); // '**%n\$p'** <- n is a number
- printf(name);
- If name is '%500p%n\$n \x11\x22\33\x44\x55\x66\x77\x88' (for correct n)
	- Writes 500 to memory address 0x8877665544332211
- Testing strategy:
	- Same technique as arbitrary read:
		- Develop with  $\gamma_0$ \$p instead of  $\gamma_0$ \$n and verify the correct address is printed
		- Then switching to %n will make it write to the correct address!
- Note: by default, %n writes 4 bytes
	- To write fewer bytes, add h before n to write half the number
		- %hn writes 2 bytes, %hhn writes 1 byte
		- This is important for the challenge!

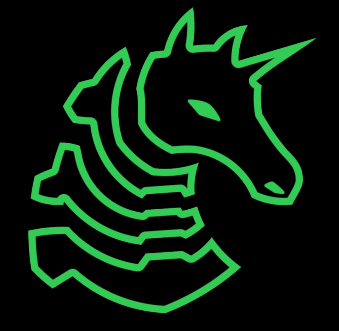

#### **PIE and Leaks**

- **PIE** stands for Position Independent Executable
- **Mitigation** to make exploit development harder
- The binary is loaded into memory at a random address
	- Starts with 0x55 or 0x56, ends with 3 0s (i.e. 0x55xxxxxxx000)
- You will see a PIE address when you read from the stack!
	- Applicable challenges: Leak And Read, Grander Finale
- The addresses output by objdump will be offsets from the random base address
	- Find the offset of the original address by grepping for the last 3 digits
	- Subtract that from the leak, and add the offset of the thing you want
- **These challenges will be hard**
	- Ask questions, Google things you don't understand, it will take a while to grasp these concepts!

# **G**lobal **O**ffset **T**able **and P**rocedure **L**inkage **T**able

- Functions such as gets, printf, and puts are not compiled into the binary
- They are **linked** in another binary called a shared library
- The **PLT** contains stub functions for each linked function • These stubs call function addresses stored inside the **GOT**
- To get code execution, overwrite a GOT pointer so that the PLT will call the wrong function!
	- Where to write? Run readelf -r <binary>
- **• These challenges will be hard**
	- Ask questions, Google things you don't understand, it will take a while to grasp these concepts!

# **Delivering Your Exploit**

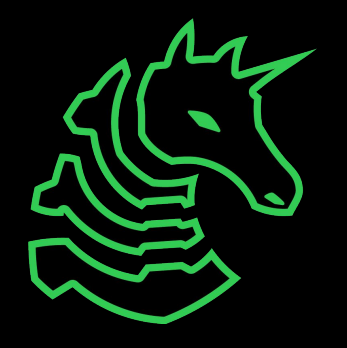

#### **Quirk: Little endianness**

- Numbers are little endian in x86-64
	- The least significant ("littlest") byte is stored first
- 0x1122334455667788 is stored in memory as 88 77 66 55 44 33 22 11
	- 88 is the **least significant** because it means  $0 \times 88 \times 256^0 = 0 \times 88$
	- 11 is the **most significant** because it means 0x11 x 256<sup>7</sup> = massive number

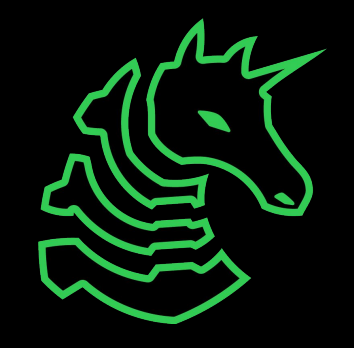

#### **Getting function and global variable addresses**

With objdump: Function: > objdump -d chal | grep "<main>:" 00000000004011ce <main>: Variable: > objdump -d chal | grep "<flag>" 401358: 48 8d 3d 61 2d 00 00 lea 0x2d61(%rip), %rdi # 4040c0 <flag>

Or with GDB:

- > gdb ./chal
- > i addr main

Symbol "main" is at 0x4011ce in a file compiled without debugging.

#### **echo**

- "echoes" your input
- Enable escape codes: echo -e ...
	- \xNN -> 0xNN
- Can only be used if your exploit is the same every time

> echo -e '\x01\x02\x03\x04' | ./chal

> echo -e '\x01\x02\x03\x04' | nc ...

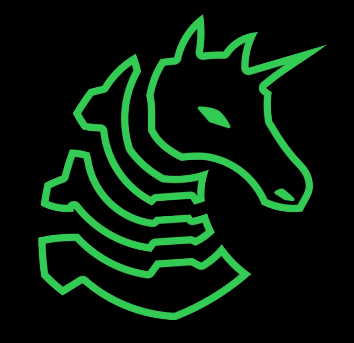

# **Pwntools**

```
from pwn import *
# Connect to Stack 0 server with netcat
conn = remote('chal.sigpwny.com', 1351)
# Read first line
print(conn.recvline())
# Write exploit
conn.sendline('A' * 8)
# Interactive (let user take over)
conn.interactive()
```
> python3 -m pip install pwntools

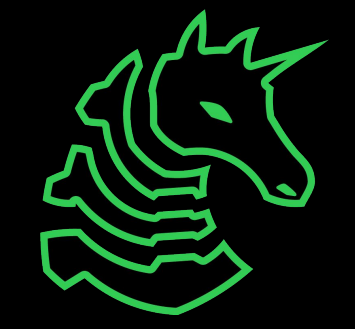

### **Pwntools**

```
from pwn import *
conn = remote(...)# Address of win function
WIN ADDR = 0x0804aabb
# Overflow stack
exploit = b'A' * 8# Push win address after overflow
# p64(number) is a pwntools function that converts the 
# number WIN_ADDR to a proper little-endian address
exploit += p64(WIN ADDR)
# Send exploit
conn.sendline(exploit)
conn.interactive()
```
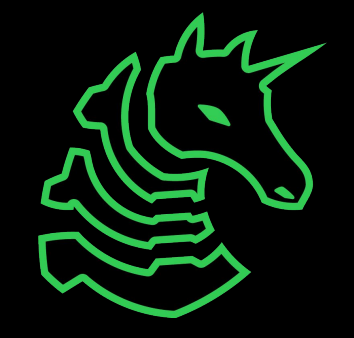

# **Next Meetings**

#### **2022-12-02 - Tomorrow**

- HackTheBox University CTF

#### **2022-12-04 - This Sunday**

- "Human Perceptions and Roles Under Emerging Machine Learning Threats" from grad student Jaron Mink
- Fourth iteration of our research talks with SPRI!

#### **2022-12-08 - Next Thursday**

- Multiparty Computation with Michael
- Final meeting of the semester!

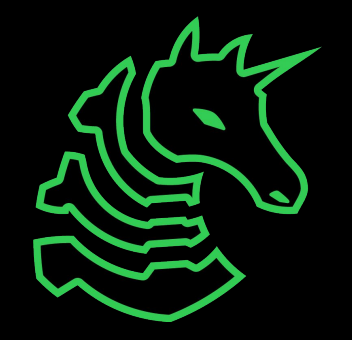

# **Challenges!**

- Meeting flag:
	- sigpwny{%n}
- Go through the challenge in the PWN II category.
	- The last three are hard and require understanding of GOT/PLT and/or PIE. They will likely require more time to solve than you have during this meeting. Work on them at home, and ask for help in discord :)
- This stuff is confusing, so ask for help
	- If you understand it, help the people around you

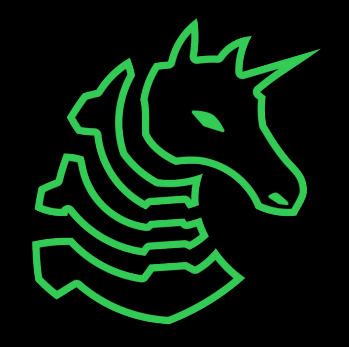

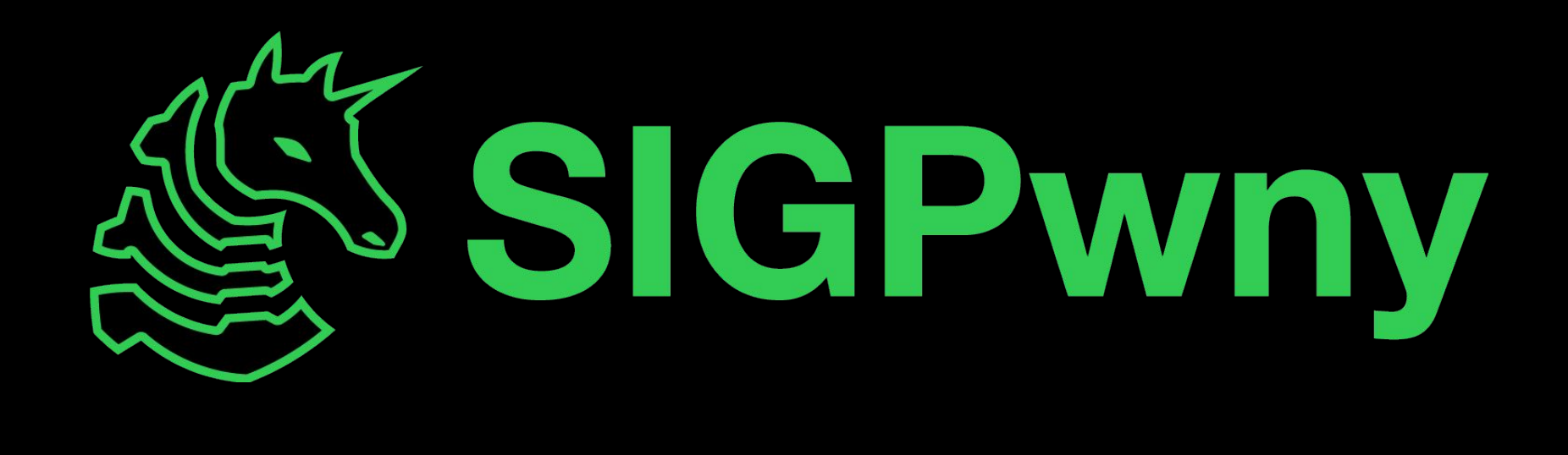